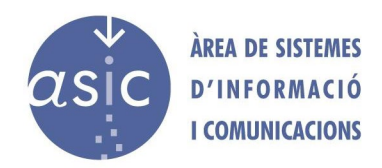

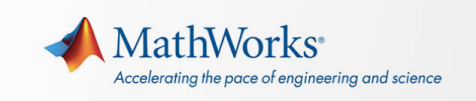

### **Procedimiento de renovación de la licencia.**

La licencia de Matlab se renueva anualmente, en una fecha concreta. Por lo tanto, en dicha fecha debes reactivar el programa con la nueva licencia. **Para esto, debes tener sesión iniciada en la aplicación de Matlab (botón "Sign in" en la parte superior derecha).**

Si la licencia la has obtenido para tu equipo a través de la cuenta en el portal de Mathworks sigue los pasos que se indican.

#### ١à.  $\sqrt{a}$ P<br>
Help<br>
Elean MATLAB  $\begin{array}{ccc}\n\begin{array}{ccc}\n\bullet & \bullet & \bullet \\
\hline\n\bullet & \bullet & \bullet\n\end{array} & \begin{array}{ccc}\n\bullet & \bullet & \bullet \\
\hline\n\bullet & \bullet & \bullet & \bullet\n\end{array}\n\end{array}$ 8 副 福 田  $\Box$ a Prefere Open Var New Open Compare Import Set Path Workspace **D** Clear Works Documentation **B**<br>Examples Support Web Site  $\sqrt{2}$ Check for Undate Accessibility Deactivate Software Terms of Use Manage Licenses About MATLAR 3 ur license will expire in 6 days Please contact your system administrator or<br>MathWorks to renew this license.  $f_2 \gg$ Select a file to view details

## **Acceso a actualización de la licencia:**

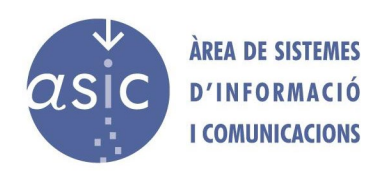

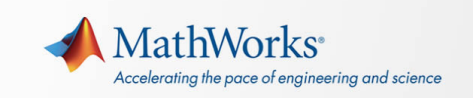

#### **Selección de la licencia y actualización.**

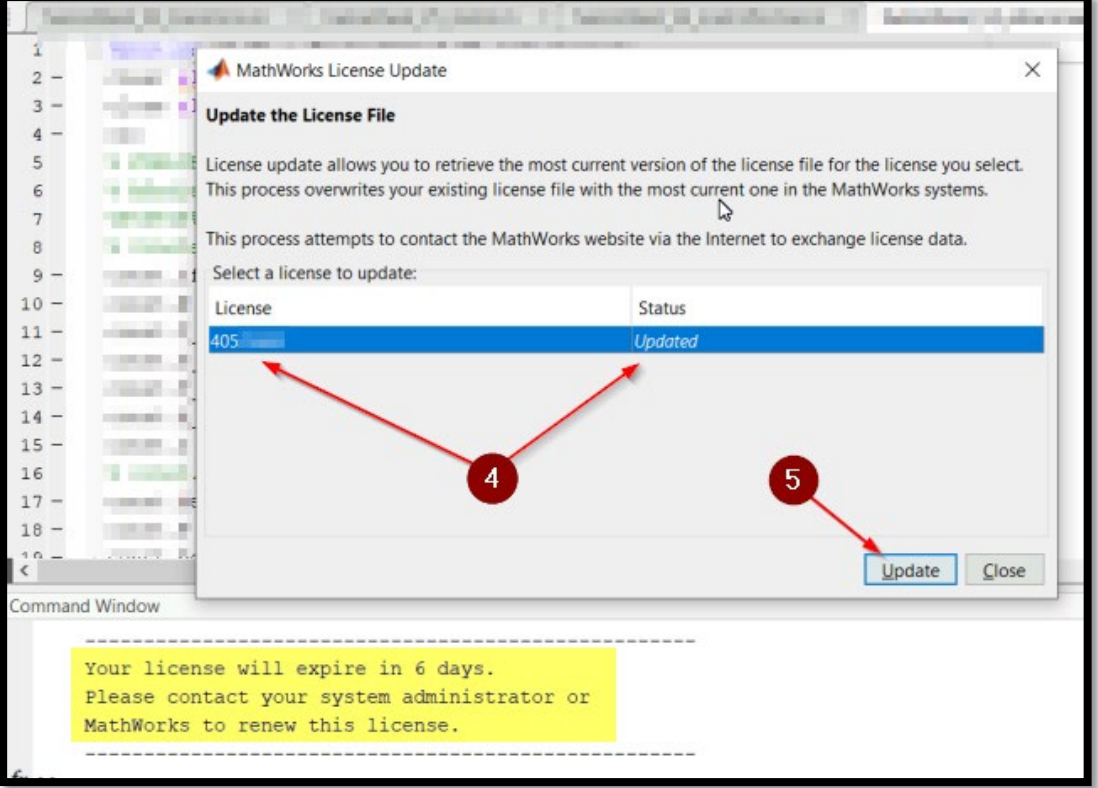

## **Comprobación del número de licencia.**

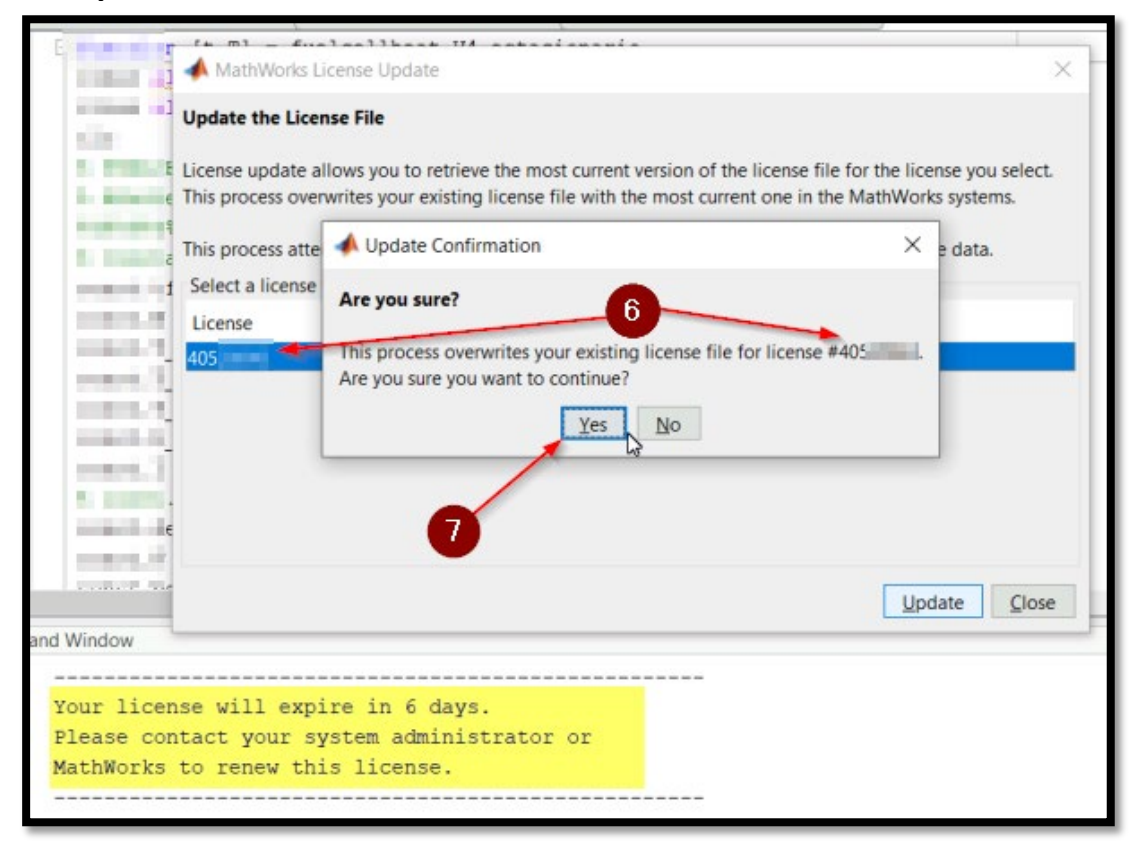

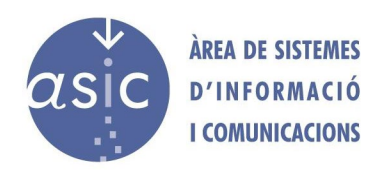

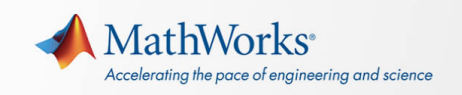

## **Actualización completada**

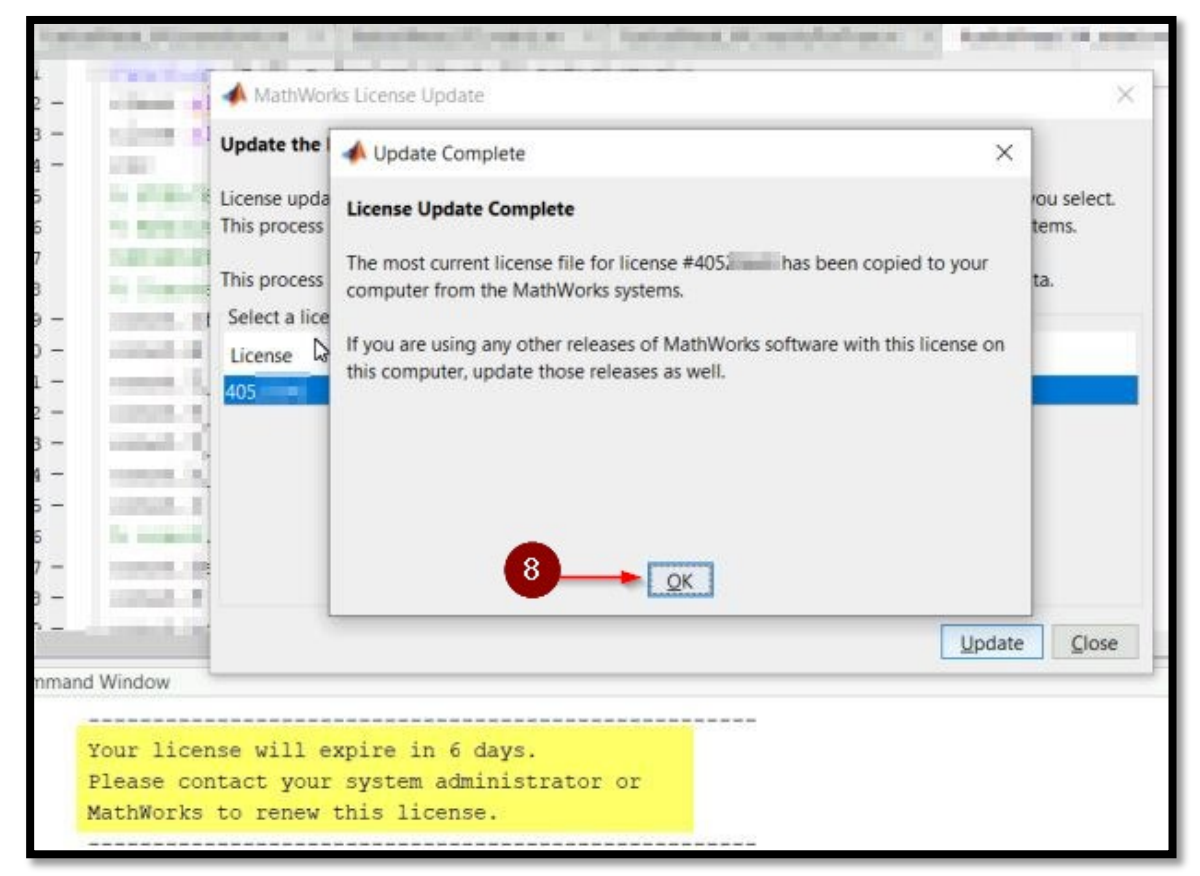

#### **Petición de reinicio de Matlab.**

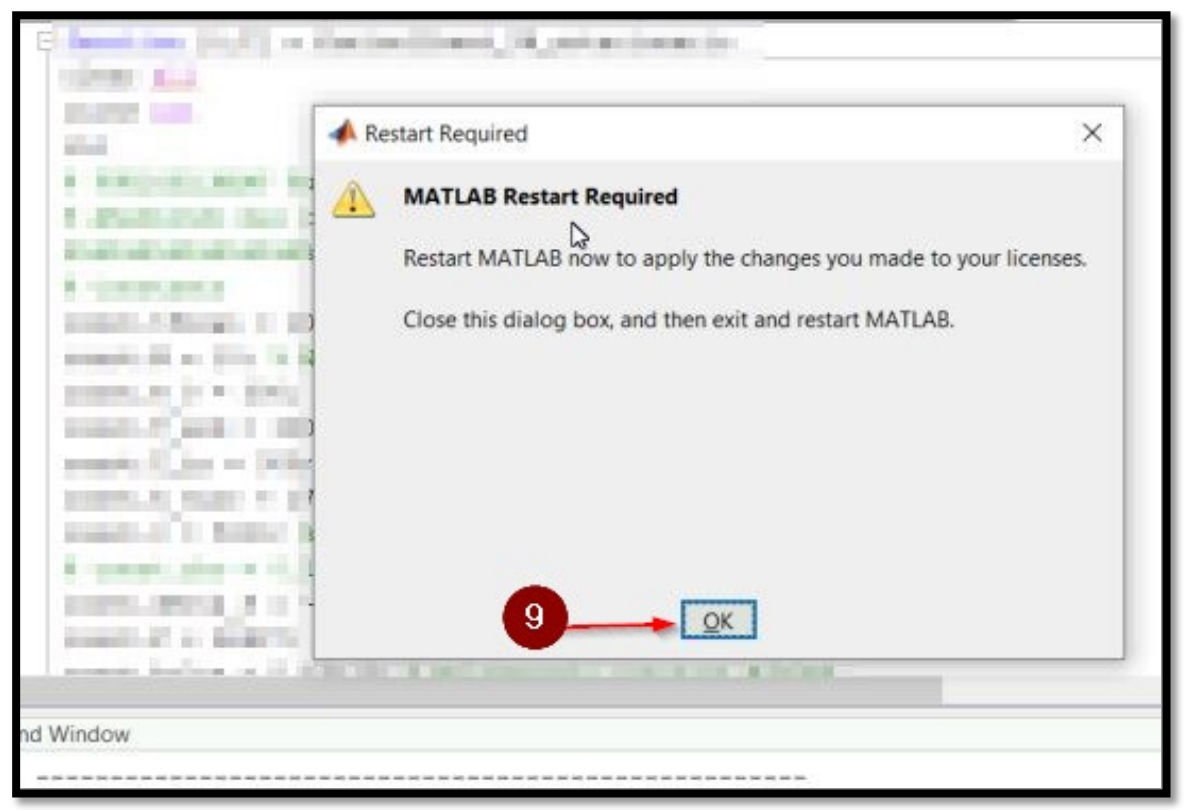

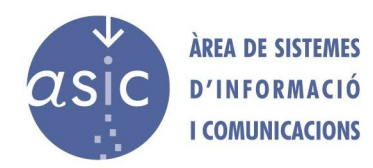

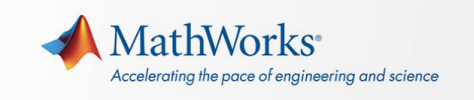

**NOTA**: Una vez actualizada la licencia, es posible que debamos activar el software.

# **Acceso a la activación del software.**

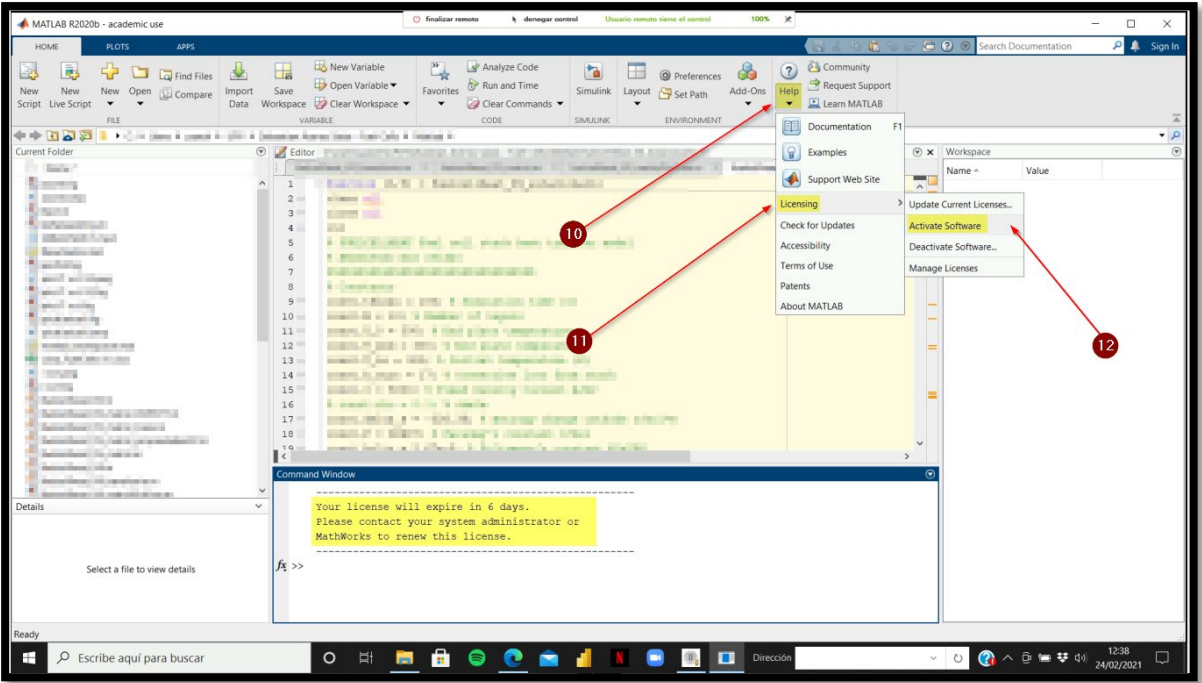

**Petición de cambios en el equipo.**

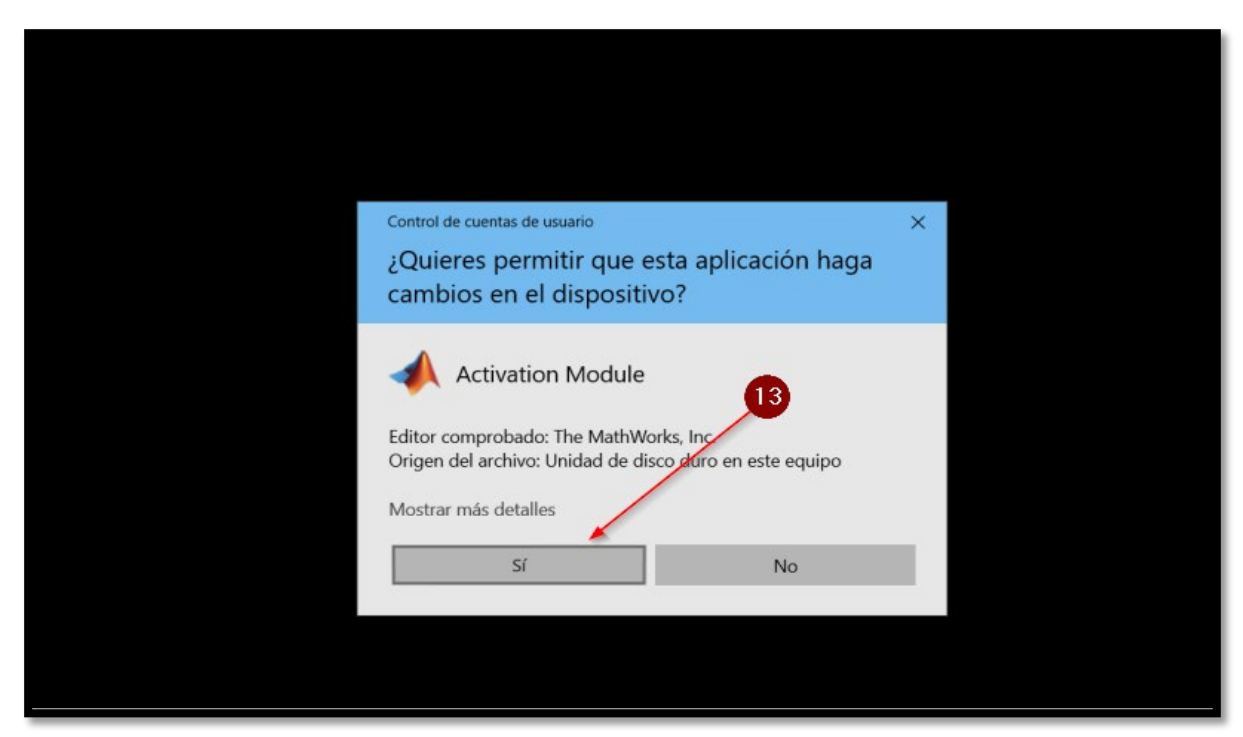

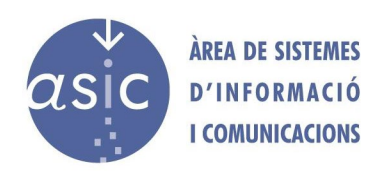

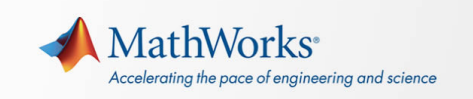

# **Primera ventana de activación.**

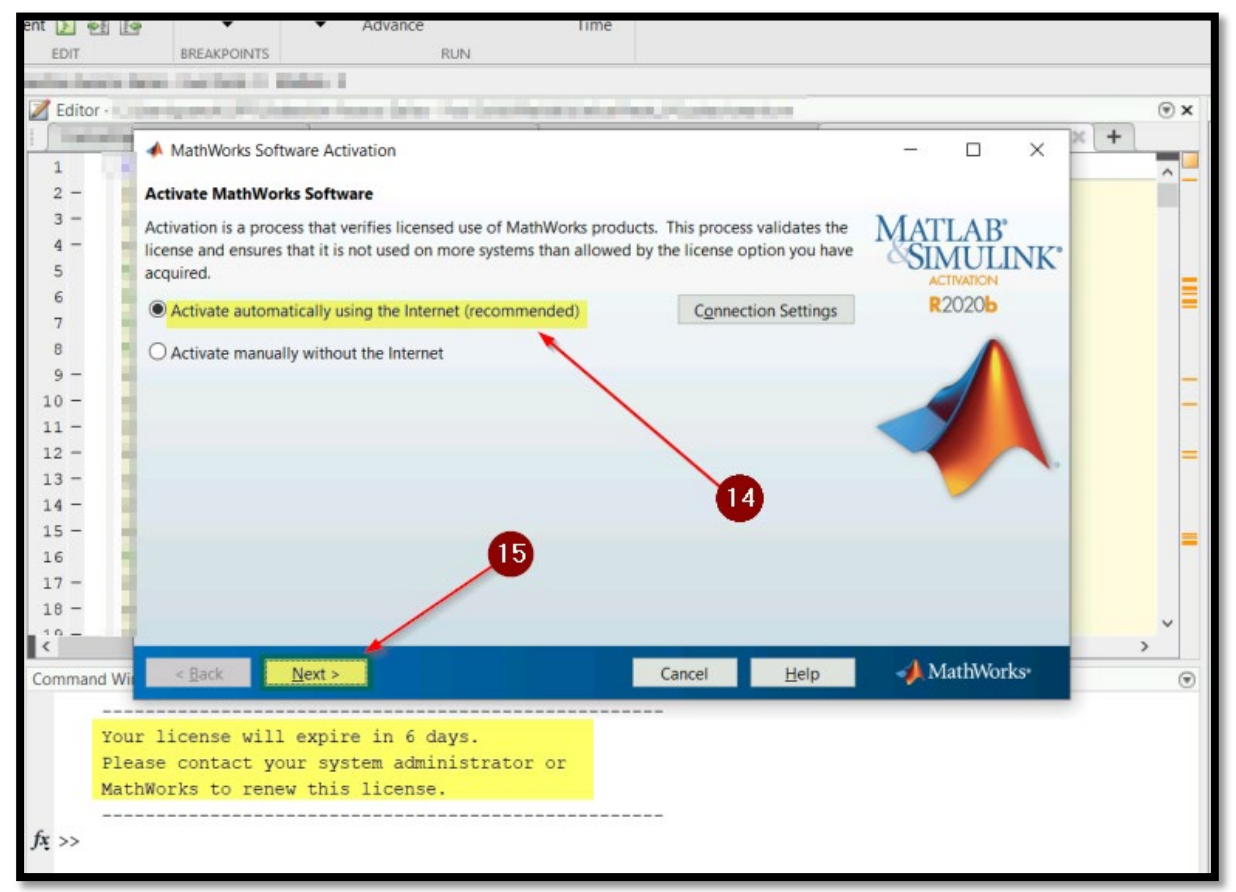

# **Segunda ventana de activación.**

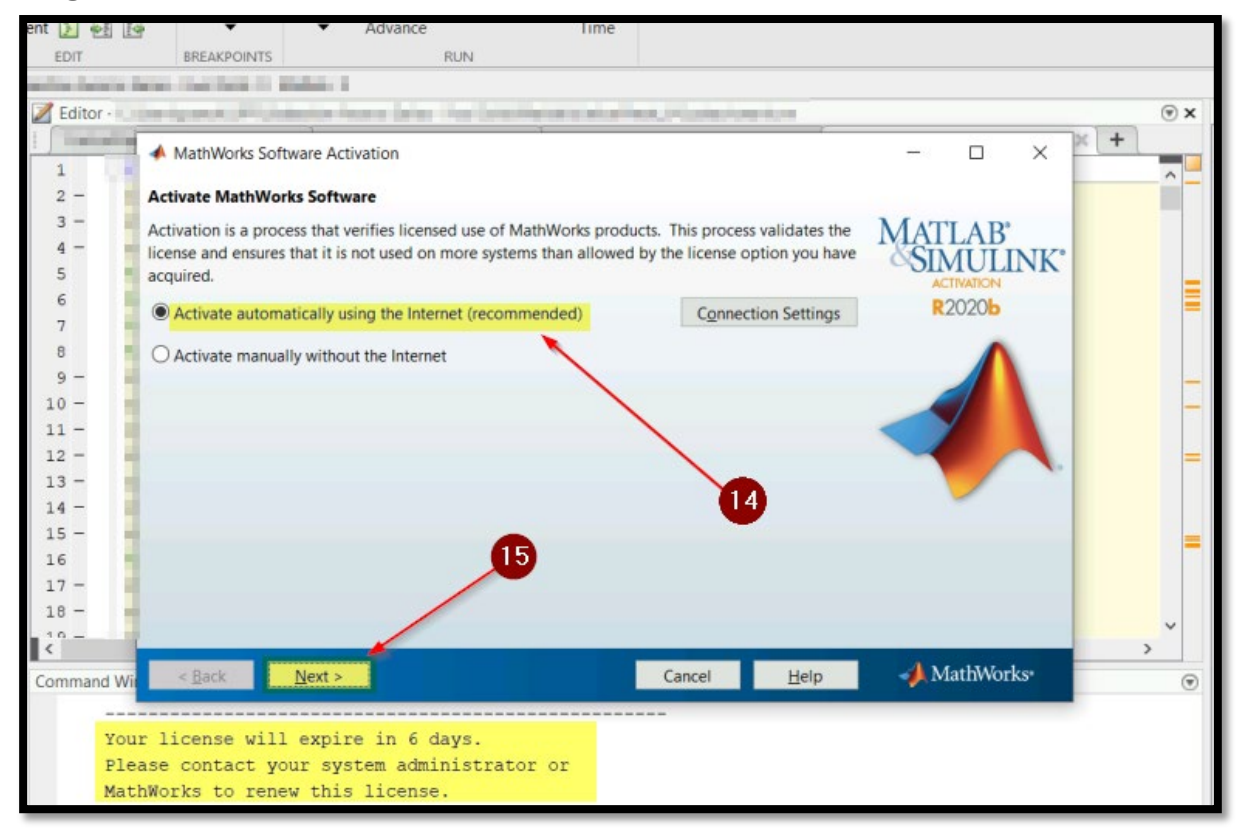

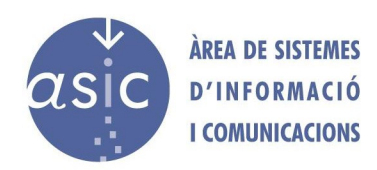

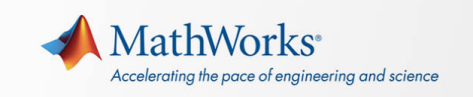

# **Tercera ventana de activación.**

**NOTA**: Si dispones de un fichero de licencias puedes utilizar la tercera opción para indicar a Matlab que lo lea.

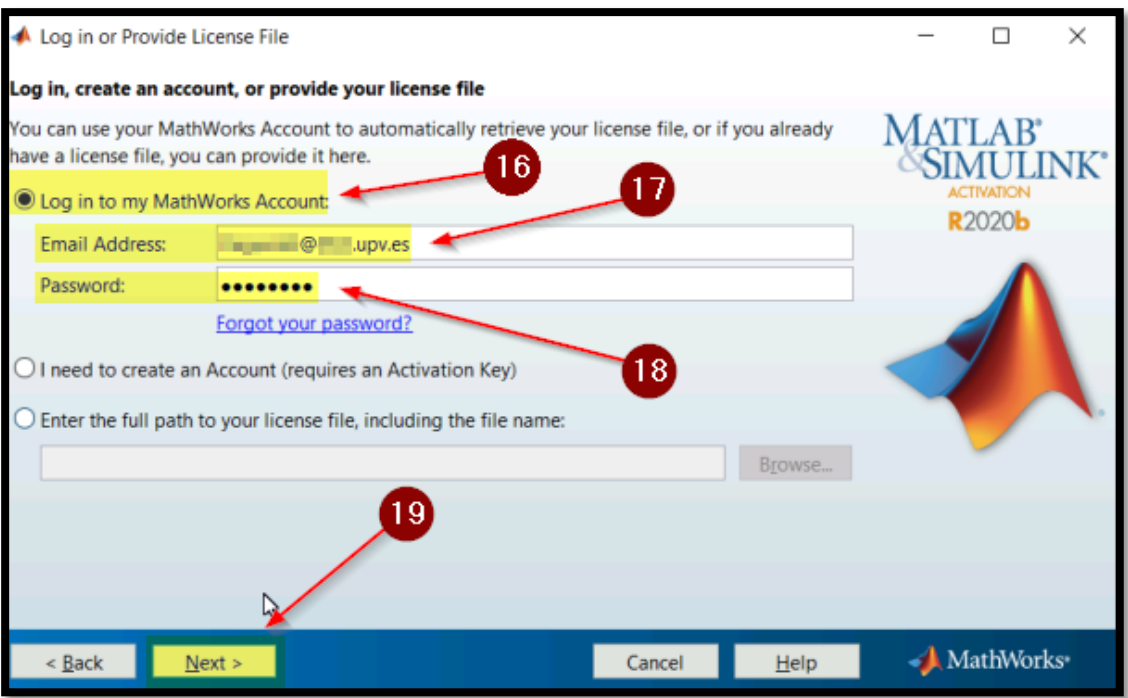

# **Selección de la licencia.**

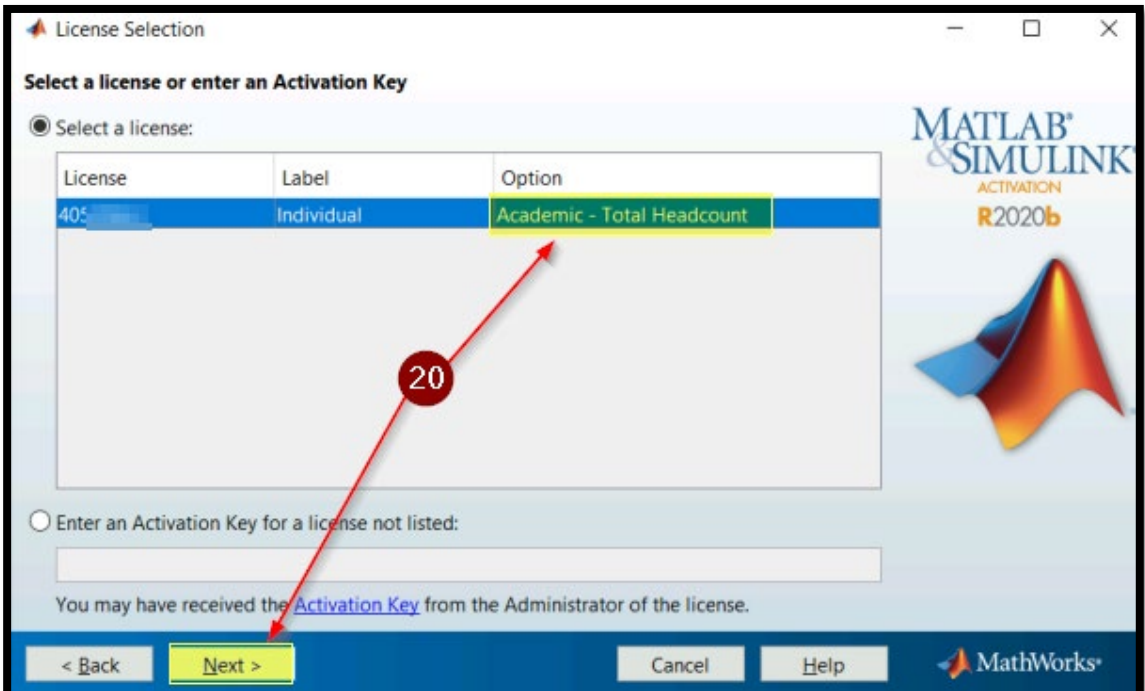

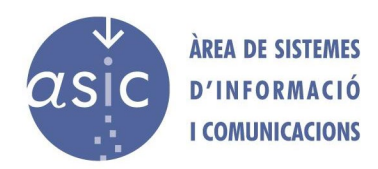

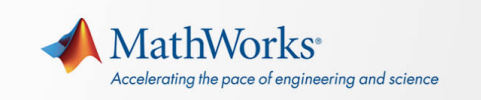

# **Últimas configuraciones.**

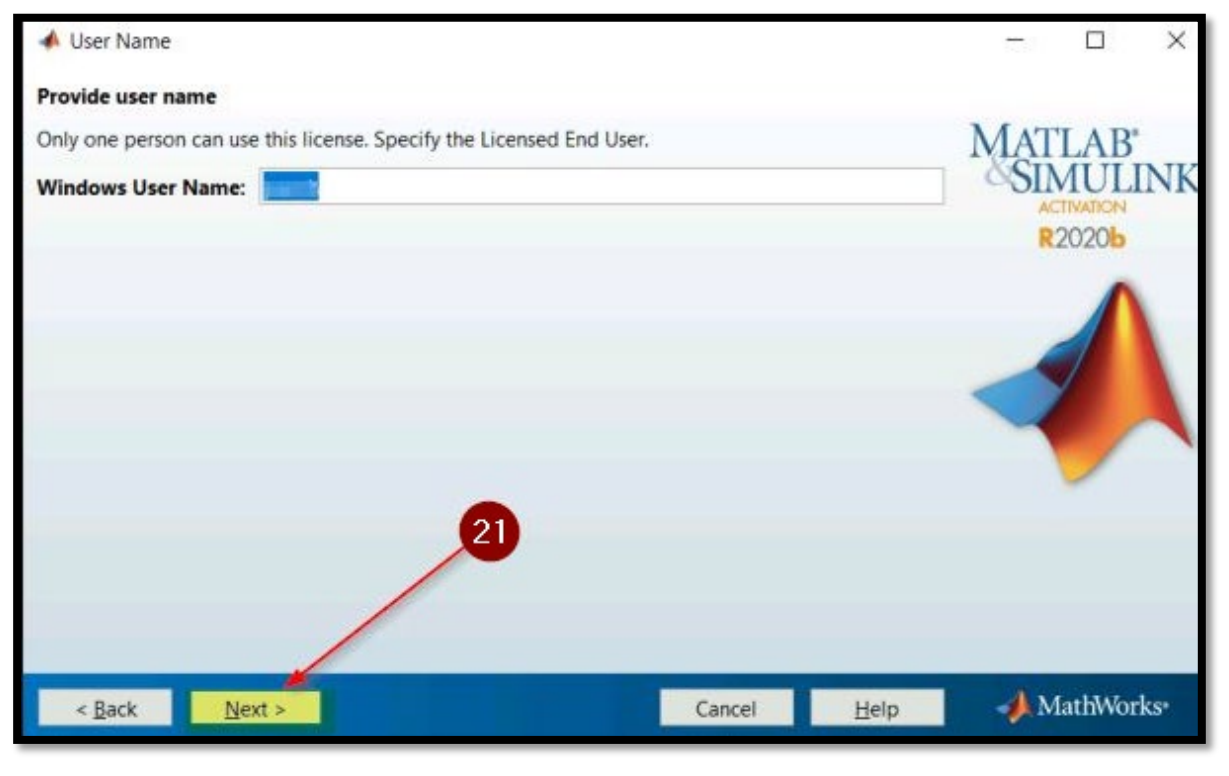

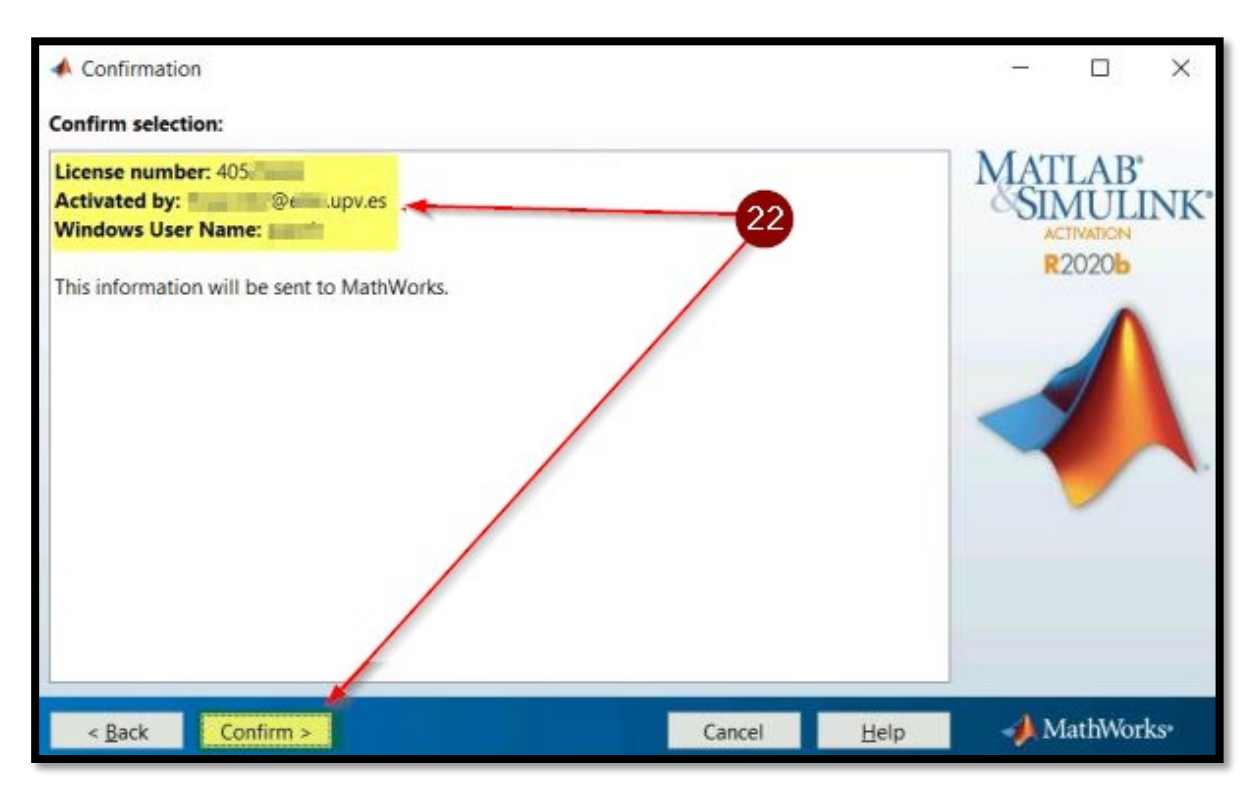

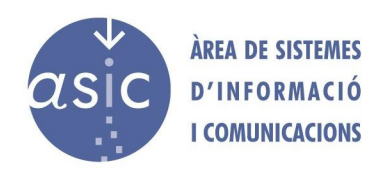

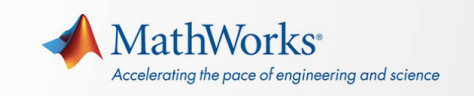

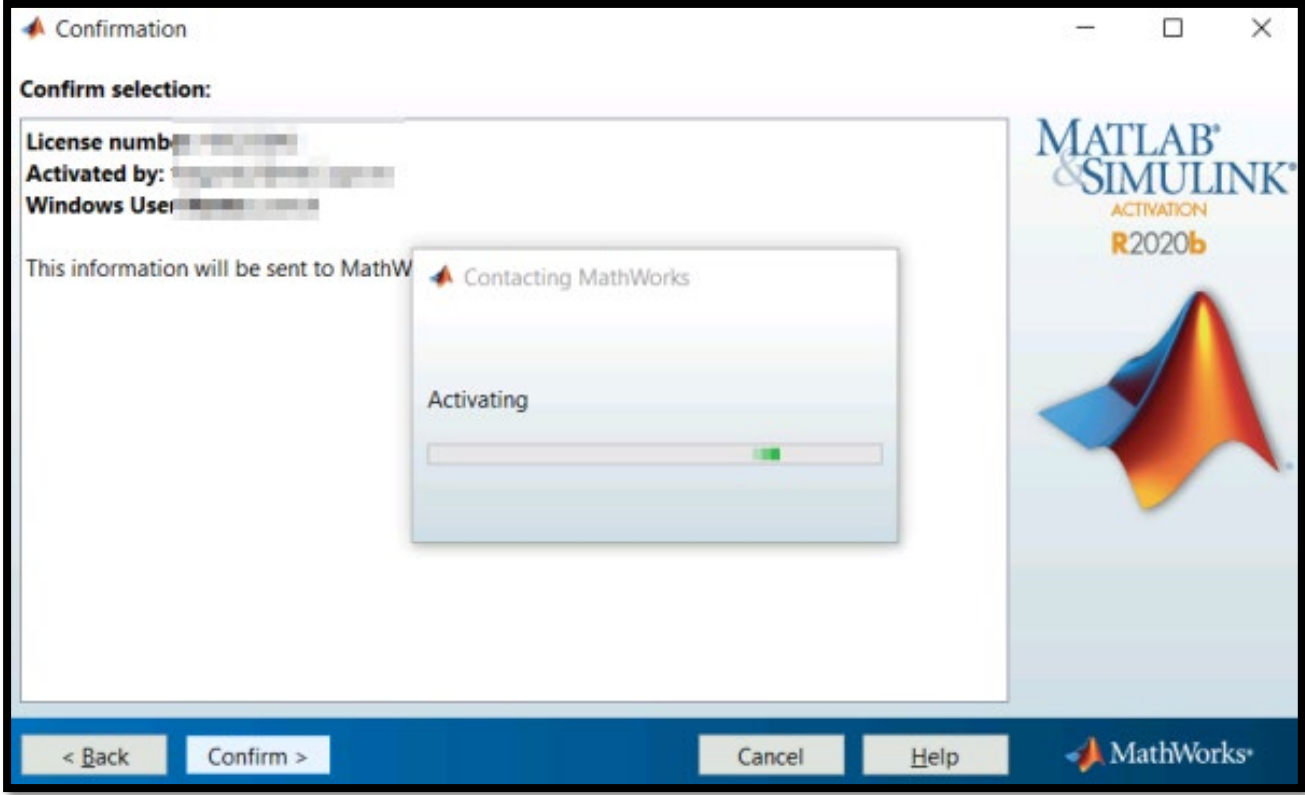

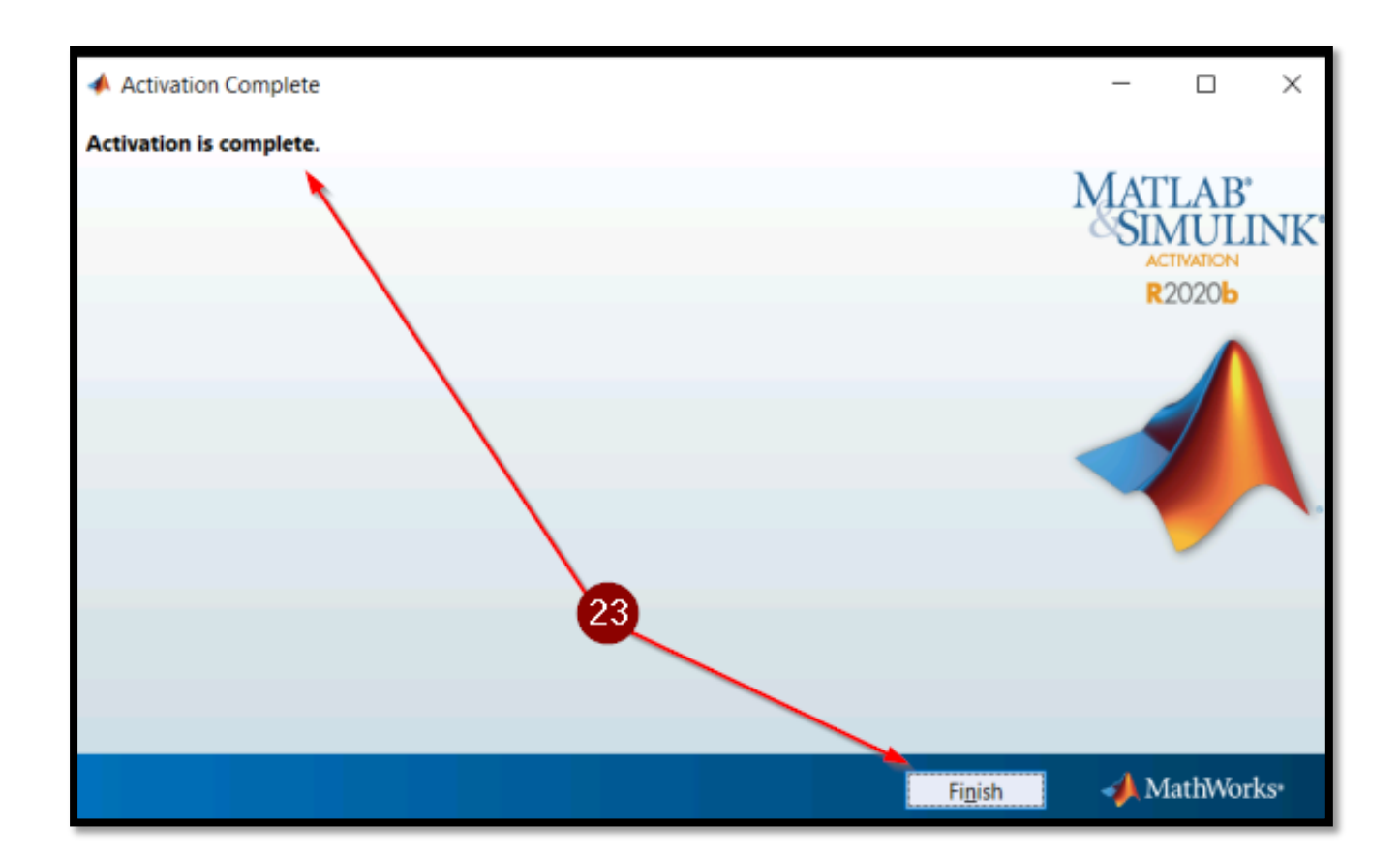